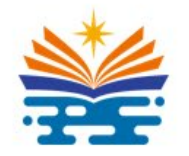

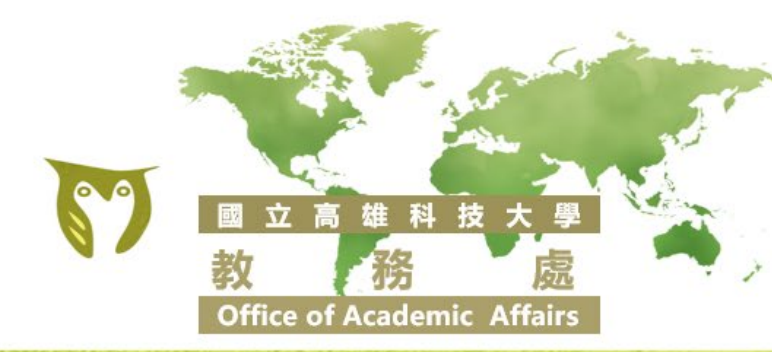

# **113-1學期選課宣導簡報**

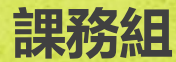

# **新生選課日程及注意事項**

<del>:9 1:1</del>%<br><mark>選課宣導</mark> <u>新舊生選課 | 重要功能 | 申請表簽核 | 選課提醒 | 學分上下限 | 課程查詢 | 洽詢分機 | 跨校區交通</u>

**初選、加退選採系統申請**

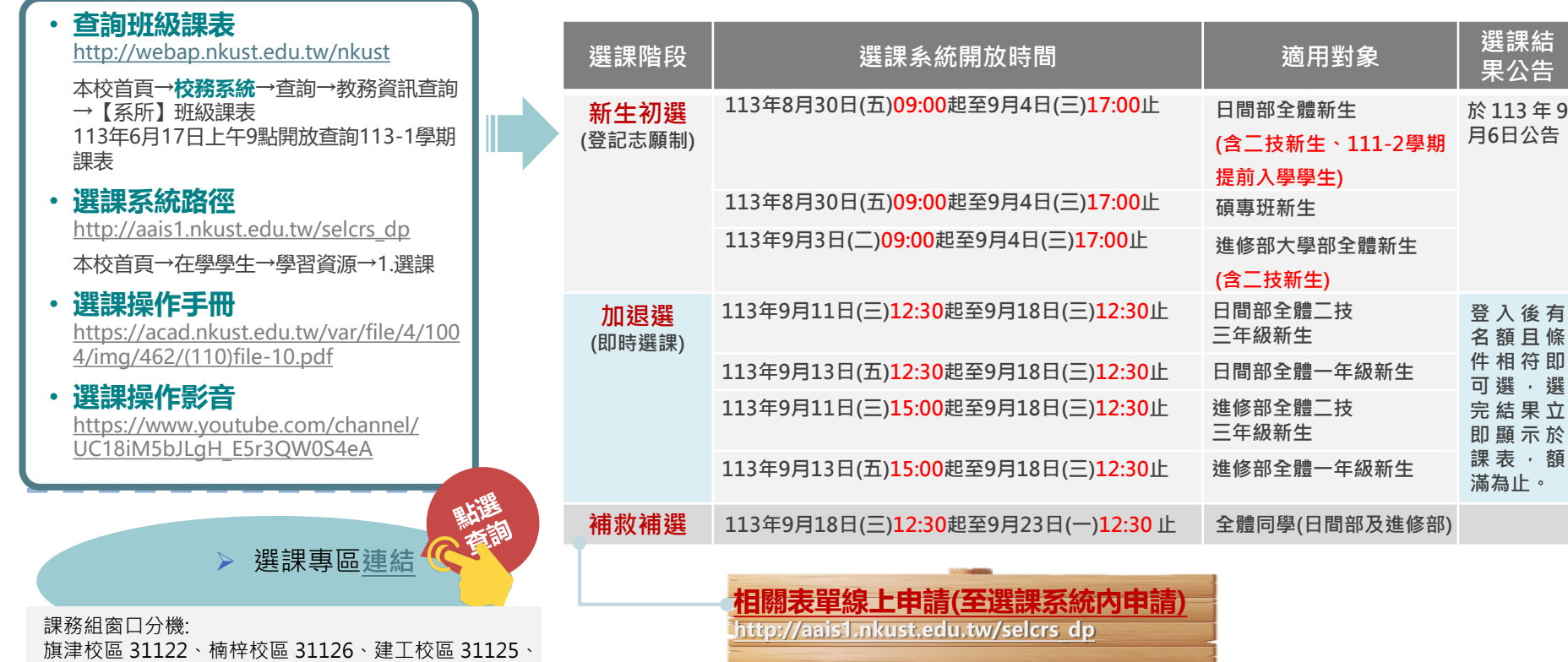

燕巢校區 31121、第一校區 31123

**113-1學期**

**2**

 $\bullet$ 

# **舊生(轉學生)選課日程及注意事項**

**新舊生選課 | 重要功能 | 申請表簽核 | 選課提醒 | 學分上下限 | 課程查詢 | 治詢分機 | 跨校區交通** 

#### **初選、加退選採系統申請**

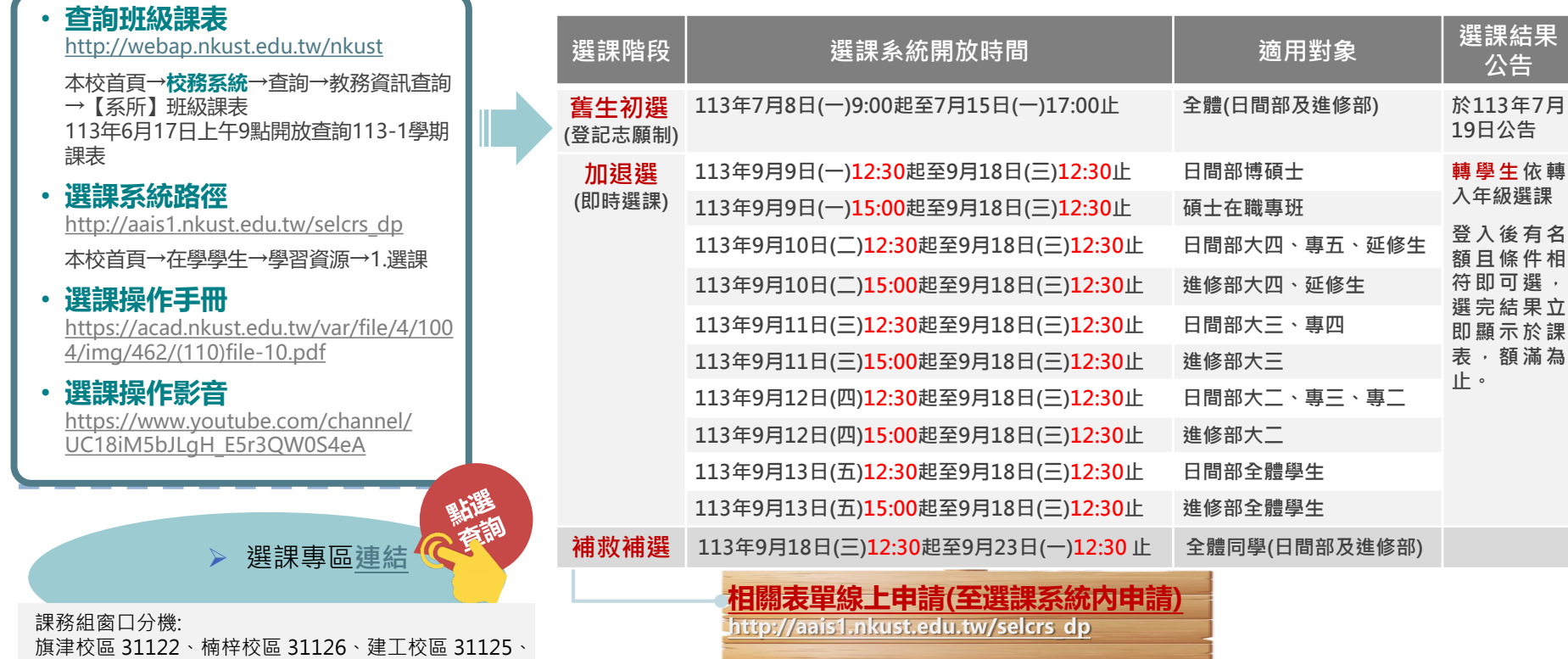

燕巢校區 31121、第一校區 31123

**113-1學期 選課宣導**

# **選課系統重要功能1-初選課程志願選擇人數**

- 為避免同學大量湧入熱門課程,致使登記 志願無選到課程,同學於初選點選課程時 會出現該課程登記志願及權重人數, 供同 學參考是否排入志願序進行分發。
- 範例中限修60人
- 已選上54人
- 故該門課程僅剩餘6位名額
- 志願1之人數為15人
- 該課程即為15取6
- 後續志願2-6不會分發上該課程,同學可將 志願改投其他課程。

#### 成本與管理會計(一) Cost and Managerial Accounting (1)

限修人數(Limit): 60

新生保留人數(Reserved): 0

已選上人數(Enrolled): 54

各志願人數(綠底色為您這門課的志願及權重)

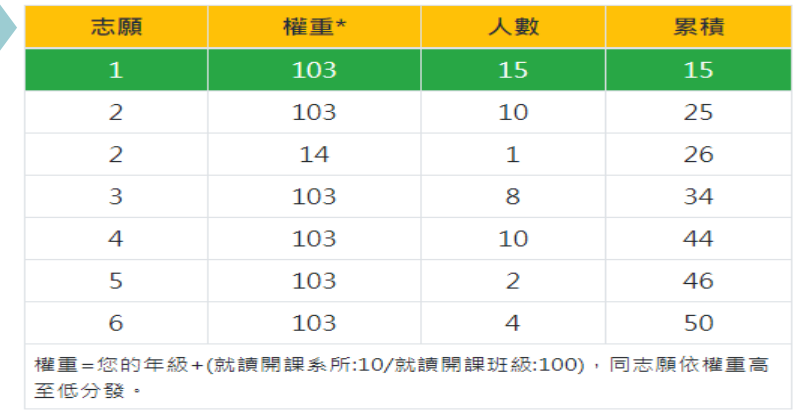

Close

 $\times$ 

為減化查詢課程後再點選課程加選之流程,電算中心開發以當期課號進行加選,同學可至校務系 統查詢課程之當期課號,於加退選期間直接輸入課號及驗證碼後加選,若無法加選亦會顯示加選 失敗原因。

### **※同學可多查幾門當期課號備用**

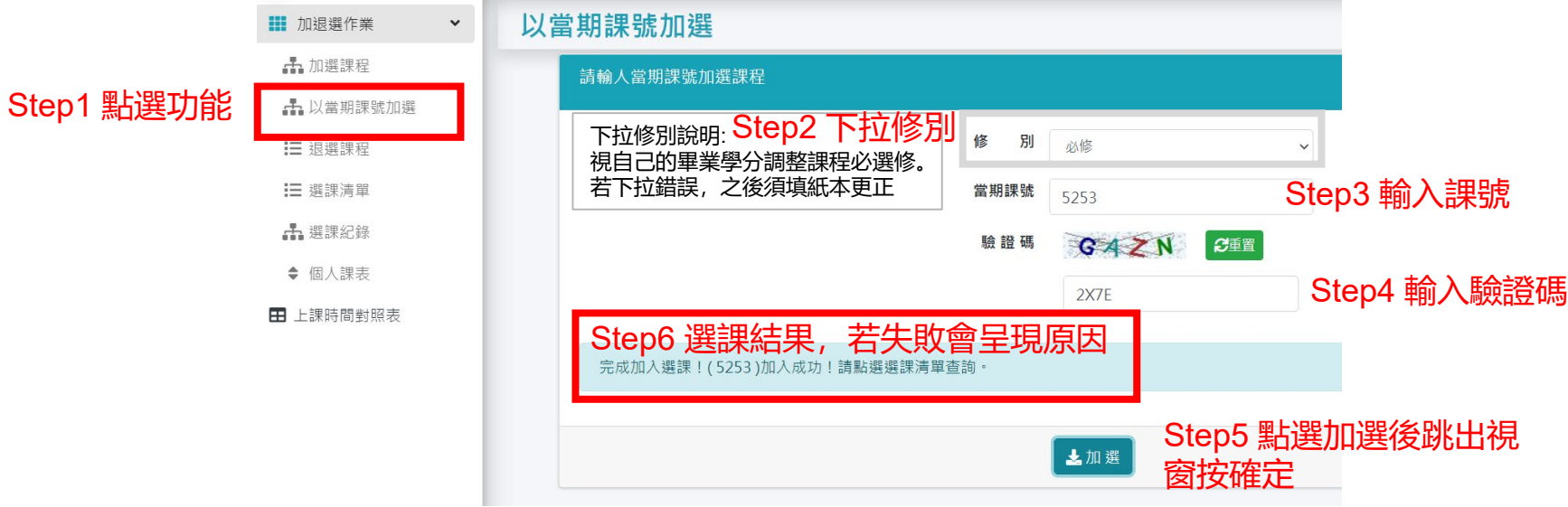

# **選課系統重要功能3-全英課程及數位通識快查查詢**

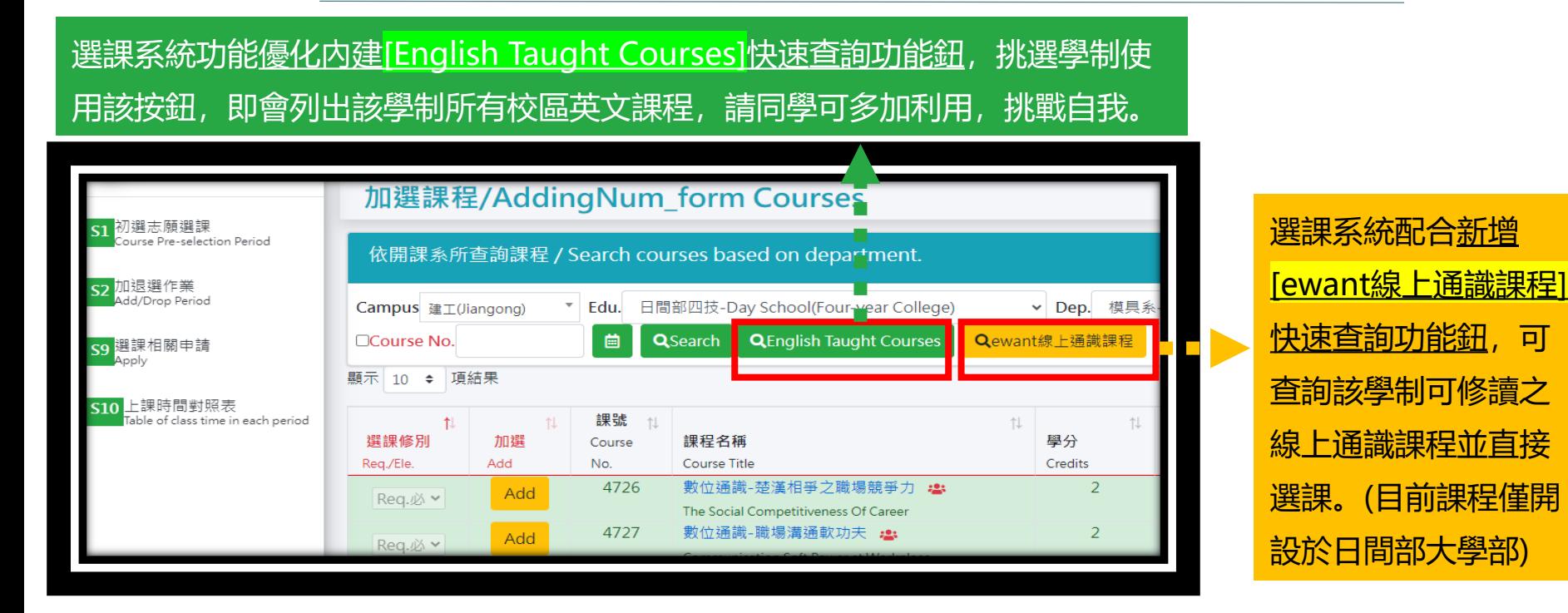

<del>:9 1:1</del>%<br><mark>選課宣導</mark> <u>新舊生選課 | 重要功能 | 申請表簽核 | 選課提醒 | 學分上下限 | 課程查詢 | 洽詢分機 | 跨校區交通</u>

**113-1學期**

**113-1學期** <del>:9 1:1</del>%<br><mark>選課宣導</mark> <u>新舊生選課 | 重要功能</u> | <u>申請表簽核 | 選課提醒 | 學分上下限</u> | <u>課程查詢 | 洽詢分機</u> | <u>跨校區交通</u>

### **申請表簽核日程**

**選課四項申請表全部採線上申請,經簽核後由開課單位進行加選,同學可於申請案件查詢關卡流程、 人員及簽核意見,同學務必檢視案件進度並進行追蹤,若未於時間內完成則撤單處理。**

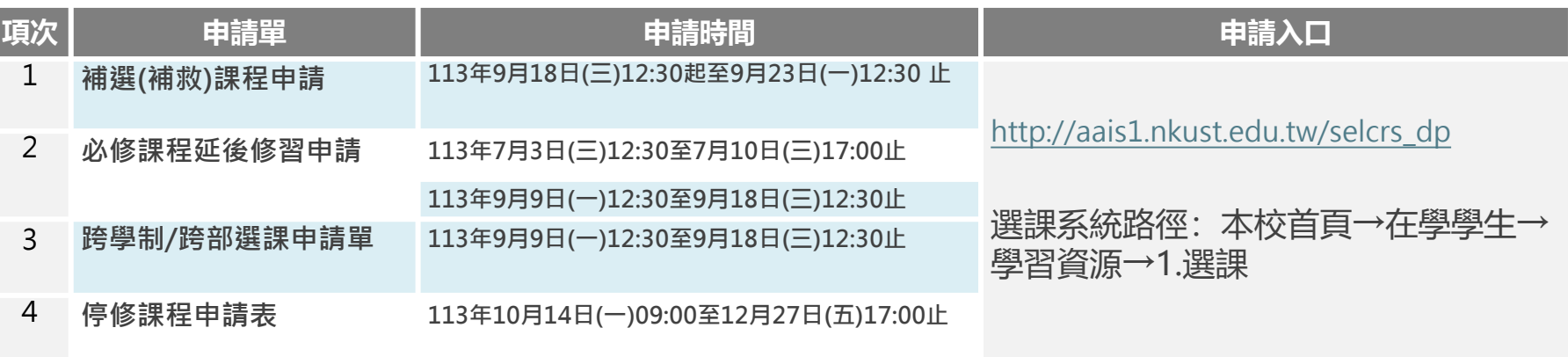

課務組窗口分機: 旗津校區 31122、楠梓校區 31126、建工校區 31125、 燕巢校區 31121、第一校區 31123

**申請表簽核-跨部/跨學制注意事項**

<del>:9 1:1</del>%<br><mark>選課宣導</mark> <u>新舊生選課 | 重要功能</u> | <u>申請表簽核 | 選課提醒 | 學分上下限</u> | <u>課程查詢 | 洽詢分機</u> | <u>跨校區交通</u>

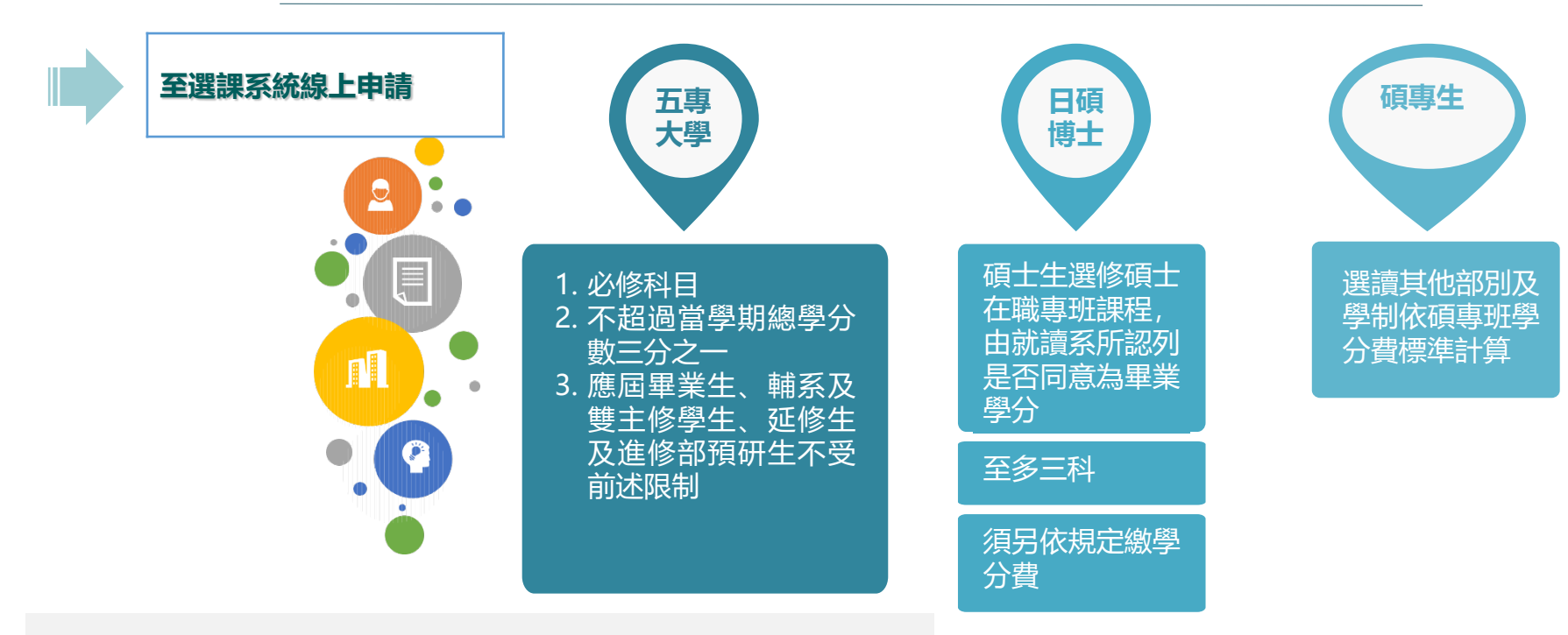

課務組窗口分機: 旗津校區 31122、楠梓校區 31126、建工校區 31125、燕巢校區 31121、第一校區 31123

**113-1學期**

**113-1學期 選課宣導**

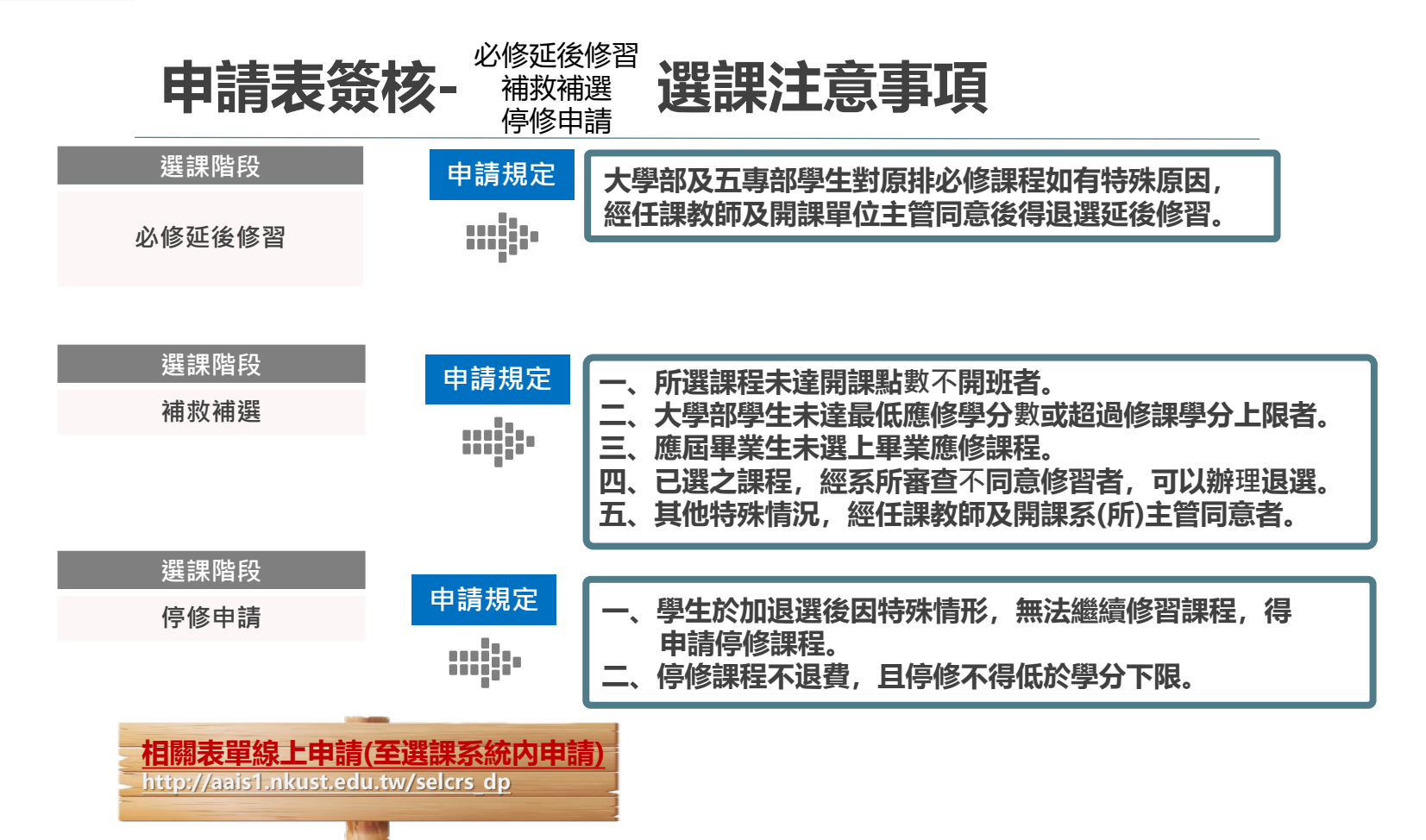

**.新舊生選課 │** 重要功能 │ 申請表簽核 │ 選課提醒 │ 學分上下限 │ 課程查詢 │ 洽詢分機 │ 跨校區交通

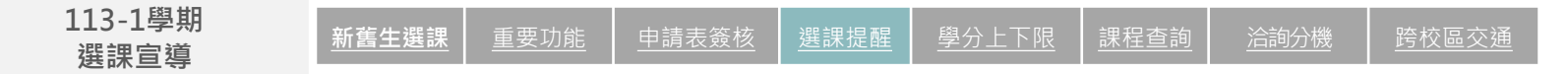

### **選課提醒1/2**

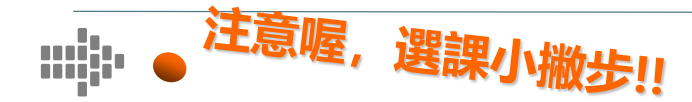

- □ 初選:採登記志願制, 登記完畢後進行篩選分發課程, 課程分三類別【1.專業課程(含軍訓、 服務教育)、2. 共同教育學院課程、3.體育課程。】,每一類別可填100門志願,**(研究生 可免選共同教育學院課程及體育課程)※請同學多加利用100門志願,盡可能於初選選完 課程,避免加退選時名額所剩不多,沒辦法加選成功。**加退選:採即時選課,選完即呈現 在課表, **※建議同學可先查詢課程選課代號,進入系統後可直接登打快速選課。 各學制轉學生依轉入年級選課。 提前入學學生視同一年級,可參與新生初選。**
- 選課系統預設顯示本班課程, 如欲修讀非本班課程, 請使用選課系統下拉式選單查詢後進 行選課。

### **選課提醒2/2**

■ 跨校區選課需間隔一節課,旗津校區需間隔兩節課。

**113-1學期**

- 為維護本身權益及防止個人密碼遭有心人士盜用進行選課,請同學務必更改校務系統預設 初始密碼。如盜用他人帳密進行選課,一經查獲將以校規處理,請同學務必依規定辦理。
- □ 務必宗成安全衛生教育訓練, 避免必修課程擋修影響畢業期程。
- **選課後檢視個人課表之時間、課程及授課老師,避免跑錯堂。**
- **如有申請表簽核案件,務必檢視關卡流程,如有卡關則儘速聯絡簽核人員。**
- **申請表簽核案件有關卡、簽核人員、簽核人員意見等詳細資訊,同學請善加利用。**
- **申請表簽核請務必隨時注意簽核進度以維護自身權益。**

**113-1學期**

# **學分上下限**

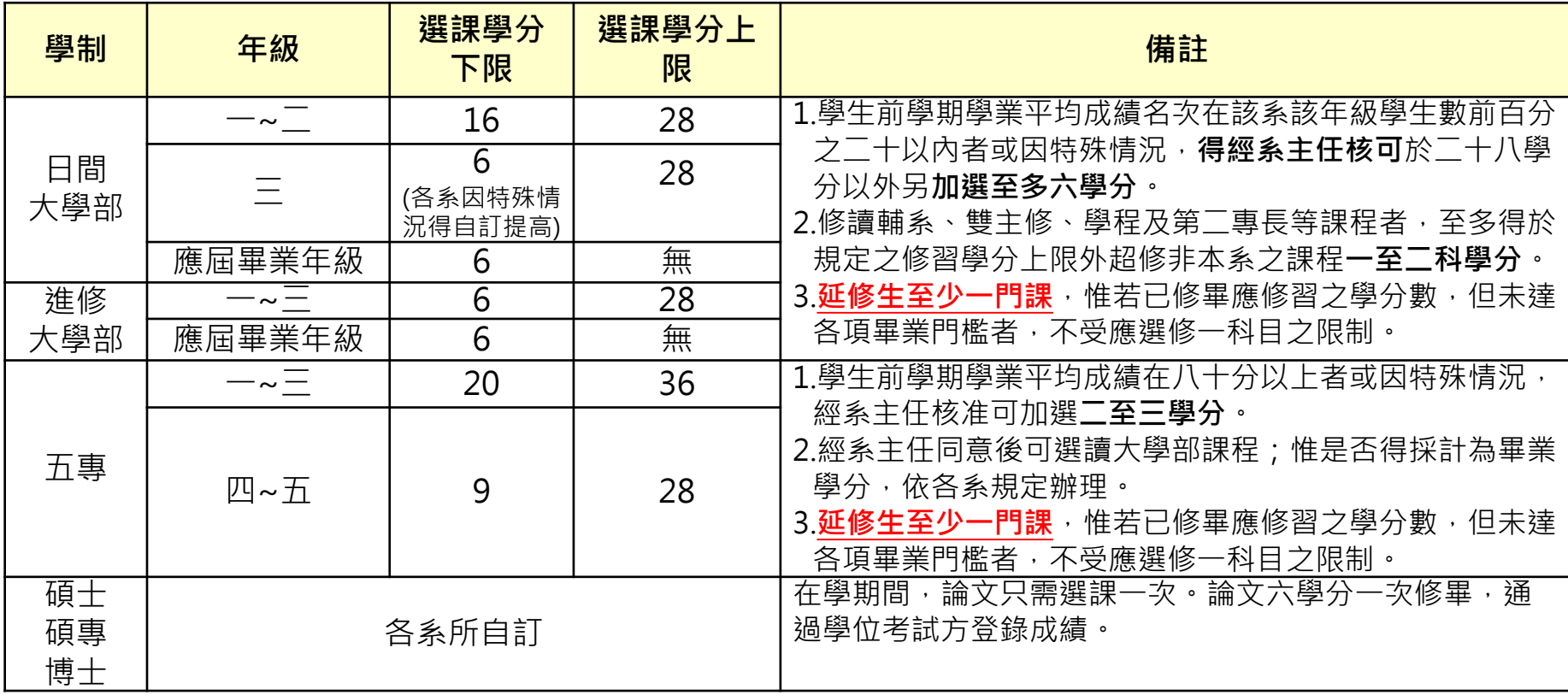

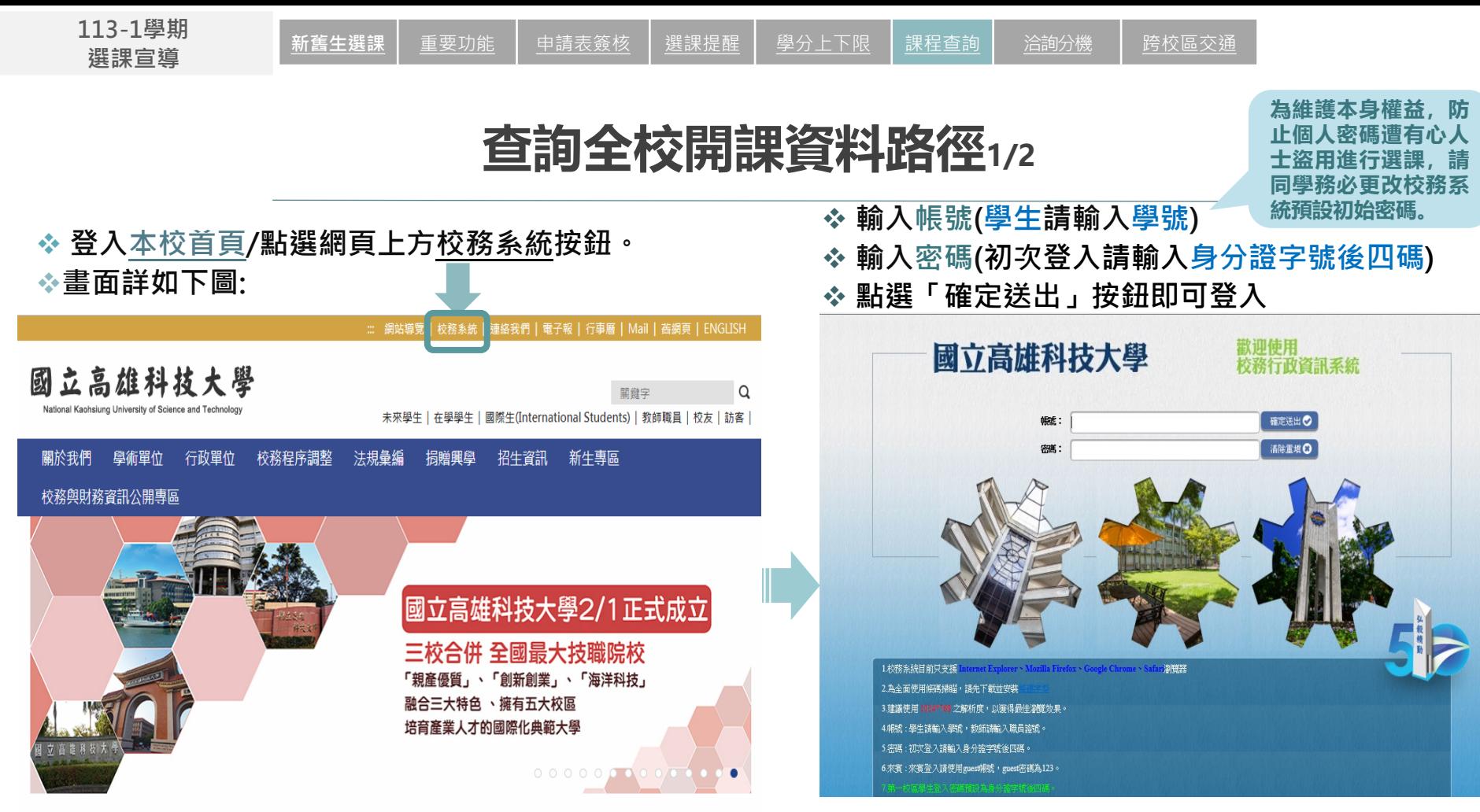

**113-1學期** <del>:9 1:1</del>%<br><mark>選課宣導</mark> <u>新舊生選課 | 重要功能 | 申請表簽核 | 選課提醒 | 學分上下限 | 課程查詢 | 洽詢分機 | 跨校區交通</u>

# **查詢全校開課資料路徑2/2**

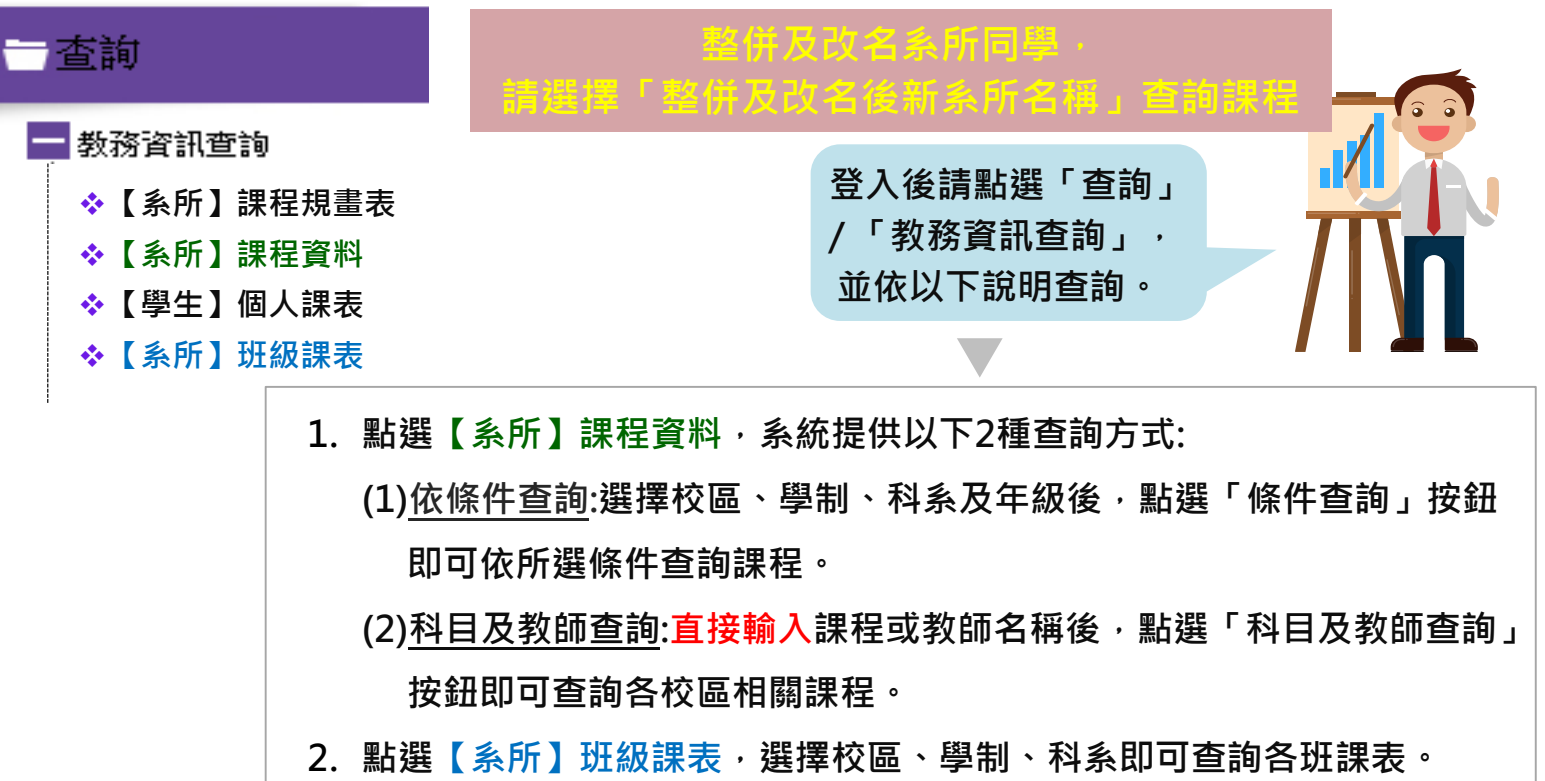

**113-1學期**

【十2】上字别】 新舊生選課 │ 重要功能 │ <u>申請表簽核 │ 選課提醒 │ 學分上下限 │ 課程查詢 │ 洽詢分機 │ 跨校區交通</u>

# **課程洽詢分機**

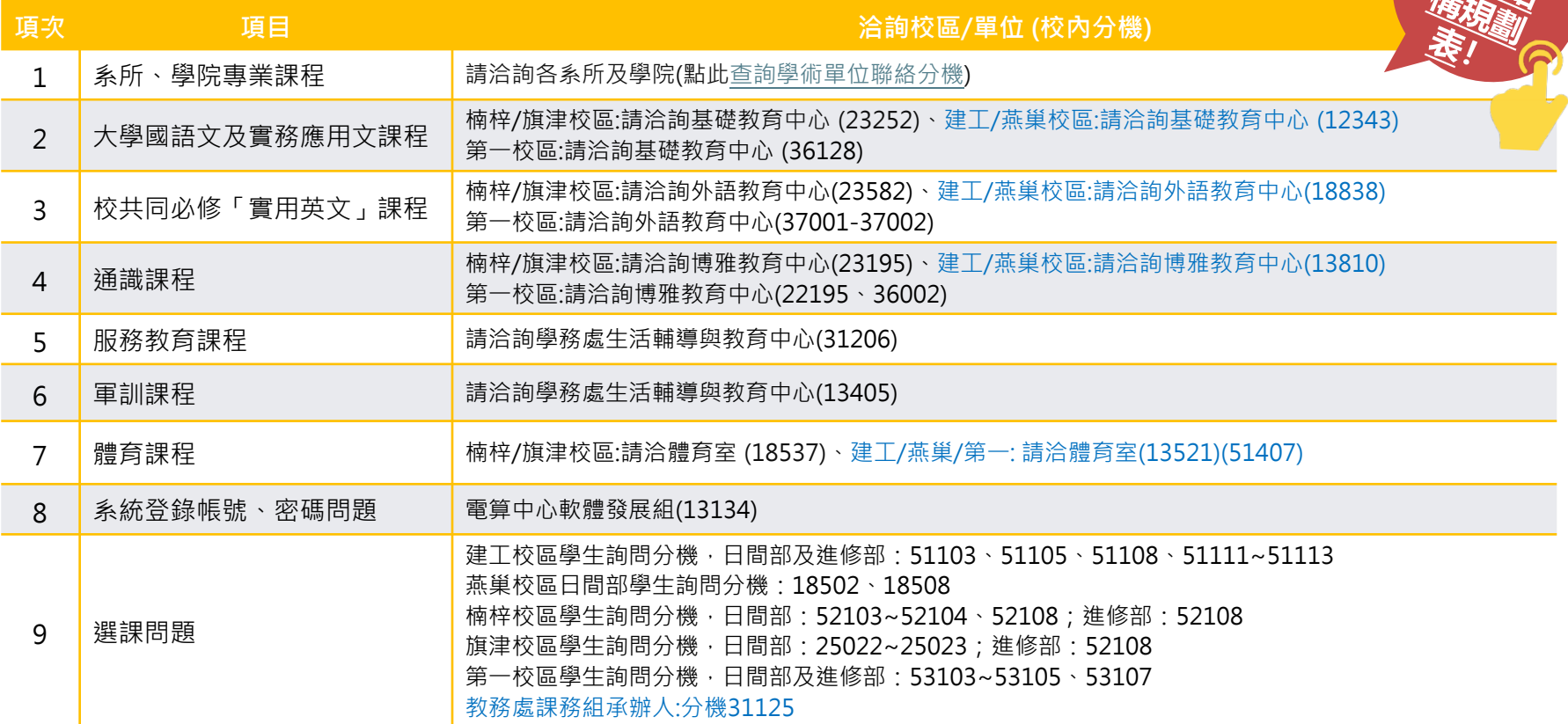

**113-1學期**

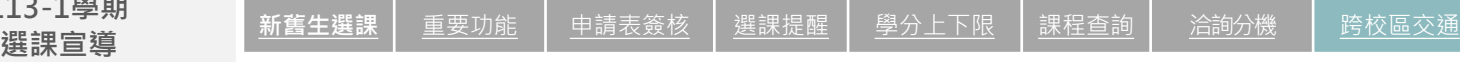

### **跨校區選課交通資料**

#### (以下資料為總務處提供,最新資訊請 上學校首頁交通資訊查詢)

- **一、到達本校建工校區交通方式:**
- (一)各線公車:

高雄科大(建工):16、217、33、37、53、8008、8009、8021、8041、8049、81、紅30A、紅30B(寒暑假停駛)、 黃1線

高雄高工:0北、0南、168環狀東幹線、168環狀西幹線、33、37、81、8503

- (二)搭火車:由高雄火車站直接轉公車紅30至高雄科大(建工)。
- (三)搭高鐵:由左營高鐵站直接轉公車16A至高雄科大(建工)。
- (四)搭捷運:由後車紅30至高雄科大(建工)。
- (五)自行開車:
	- 路線1:下九如交流道往高雄市區方向 → 九如路 → 大昌路 → 建工路
	- 路線2:下中正交流道往高雄市區方向 → 中正路 → 大順路 → 建工路
	- 路線3:小港機場往高雄市區方向 → 中山路 → 博愛路 → 同盟路 → 建工路
	- 路線4:高鐵左營站 → 下九如交流道往高雄市區方向 → 九如路 → 大昌路→ 建工路
- **二、到達本校燕巢校區交通方式:**
- (一)各線公車:高雄科大(燕巢):7A、96、E04A、E09延、E10B
- (二)搭火車:由高雄車站轉 8023公車,竹崎站下車。

由楠梓火車站轉7A公車,竹崎站下車。

- (三)搭高鐵:高鐵左營站搭E04A直達燕巢校區。
- (四)搭捷運:由都會公園站轉7A公車,竹崎站下車。
- (五)自行開車:路線:國10下燕巢交流道,轉台22向東北行駛約3公里

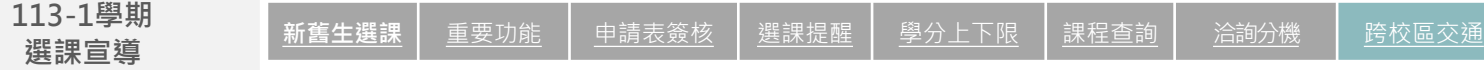

### **跨校區選課交通資料**

#### **三、到達本校第一校區交通方式:**

- (一)各線公車:高雄科大(第一):紅58A(鄰近學生宿舍);紅58B、97路公車與98路公車(東、西校門口)
- (二)搭火車:由楠梓火車站直接轉公車97高雄學園專車或紅58市公車至高雄科大(第一)。
- (三)搭高鐵:由左營高鐵站搭捷運至R21都會公園站或R22青埔站再轉公車。
- (四)搭捷運:由都會公園站直接轉公車紅58A、紅58B與97路公車至高雄科大(第一)。由青埔站直接轉公車98路公車至高雄科 大(第一)。

#### (五)自行開車:

- 路線1:下楠梓交流道往高雄市區方向 → 中興路 → 大學路
- 路線2:下岡山交流道往高雄市區方向 → 介壽東路 → 友情路 → 中崎路 → 大學路
- 路線3:下楠梓交流道往楠梓區方向 → 土庫一路 → 土庫二路 → 創新路
- 路線4:下楠梓交流道往楠梓區方向 → 楠梓路 → 創新路

#### **四、到達本校楠梓校區交通方式:**

- (一)各線公車:高雄科大(楠梓):6號公車、29號公車、市公車28、市公車301
- (二)搭火車:由楠梓火車站直接轉6號公車或29號公車至高雄科大(楠梓)。由高雄火車站直接轉28公車或301號公車至後勁國中。
- (三)搭高鐵:由左營高鐵站搭捷運至後勁站(海科大站)下車,步行100公尺即可到達本校。
- (四)搭捷運:搭乘高雄捷運於後勁站 (海科大站)下車,步行100公尺即可到達本校。
- (五)自行開車:
	- 路線1:下楠梓交流道往高雄市區方向 → 楠陽路 → 旗楠路 → 土庫一路 → 海專路
	- 路線2:下岡山交流道往高雄市區方向 → 楠陽路 → 加昌路 → 海專路
	- 路線3:台一線到達高楠陸橋 (往高雄方向),加昌路右轉海專路

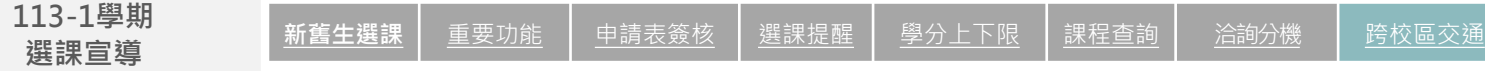

### **跨校區選課交通資料**

#### **五、到達本校旗津校區交通方式:**

- (一)各線公車:高雄科大(旗津):紅9號、1號公車(到渡輪口)、248號公車(到渡輪口)
- (二)搭火車:由高雄火車站轉1號公車或248號公車至渡輪口搭渡輪到旗津,下渡輪後轉市公車紅9號於旗津國小下車; 或沿中洲三路步行約10分鐘可抵高雄科大(旗津)。
- (三)搭高鐵:由左營高鐵站搭捷運至高雄火車站再轉公車。
- (四)搭捷運:由高雄火車站轉1號公車、248路公車至渡輪口搭渡輪到旗津,下渡輪後轉市公車紅9號於旗津國小下車; 或沿中洲三路步行約10分鐘可抵高雄科大(旗津)。
- (五)自行開車:
	- 路線1:下前鎮漁港交流道往旗津方向 → 漁港路 → 新生路 → 過港隧道 → 中洲一路 → 中洲三路 路線2:高雄小港機場 → 中山路 → 金福路 → 過港隧道 → 中洲一路 → 中洲三路

學校首頁交通資訊查詢: <https://rpage.nkust.edu.tw/p/412-1000-1920.php>

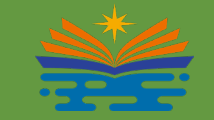

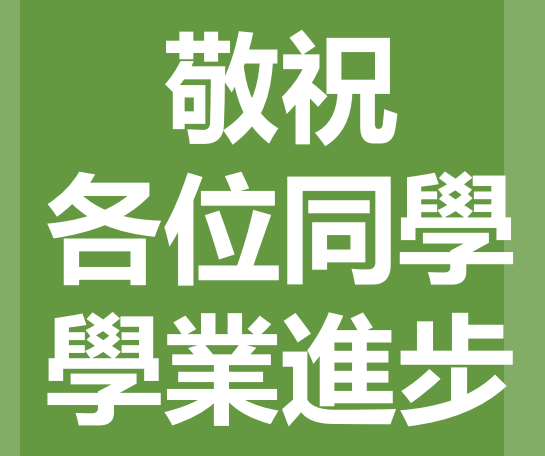